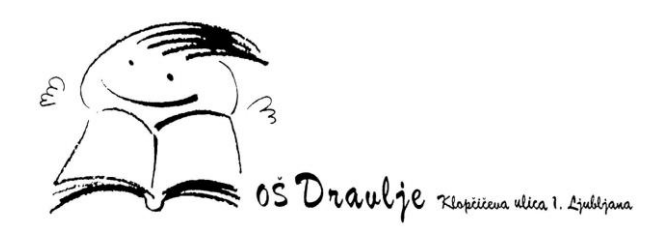

## PRIJAVA NA POPOLDANSKE GOVORILNE URE PREKO APLIKACIJE MS BOOKINGS

Pred vami so kratka navodila, ki vam bodo pomagala pri prijavi na skupne govorilne ure preko aplikacije MS Bookings.

1 Na spletni strani<http://www.osdravlje.si/govorilne-ure/> bo mogoča prijava na skupne

## govorilne ure

Prijava bo mogoča na termine med 17.30 in 19.00 uro (na voljo bo 9 terminov po 10 minut).

Prijava na govorilne ure za vse strokovne delavce je možna s klikom na spodnji gumb.

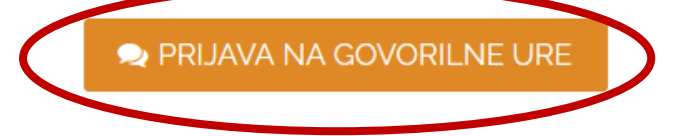

2 Po kliku na gumb PRIJAVA NA GOVORILNE URE, se vam v novem zavihku odpre

spletna stran za prijavo na govorilne ure.

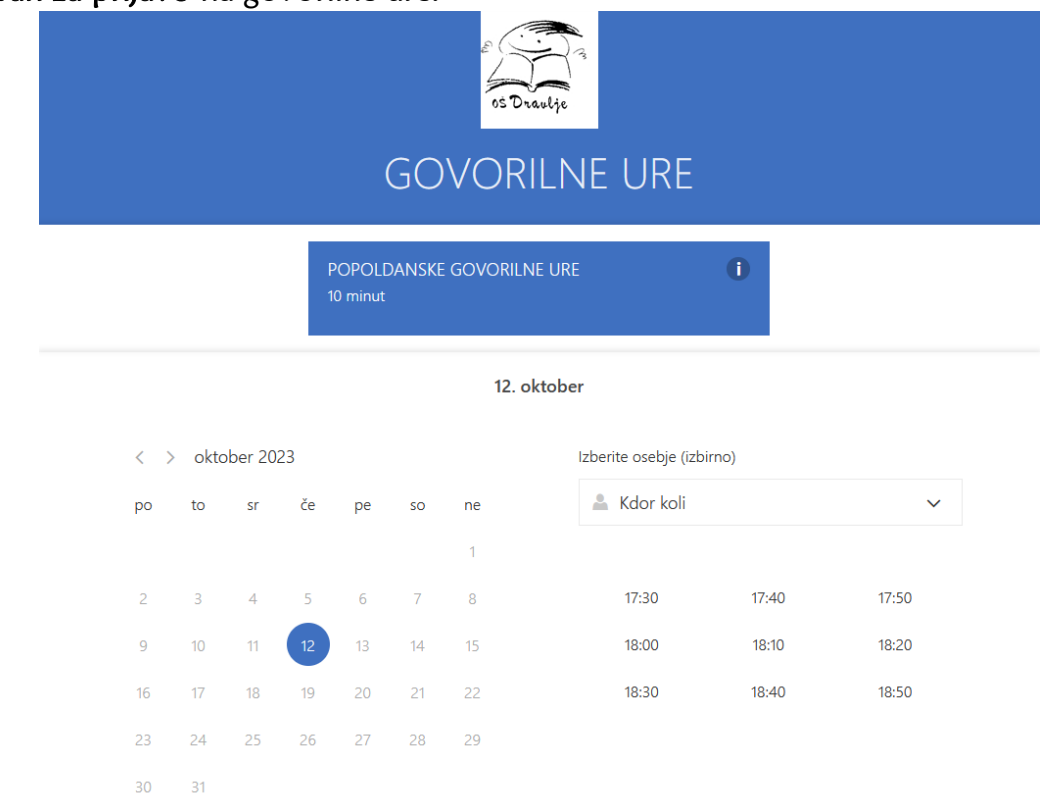

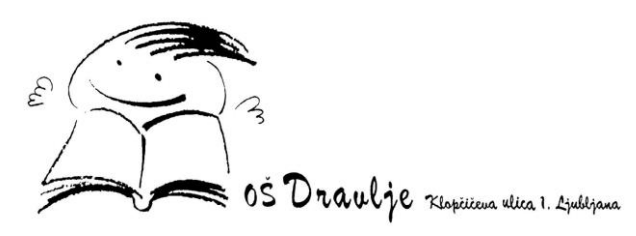

3 Iz spustnega seznama, na desni strani, pod »Izberite osebje (izbirno)« izberete učitelja, h

kateremu se želite prijaviti na govorilne ure in izberete prosto uro.

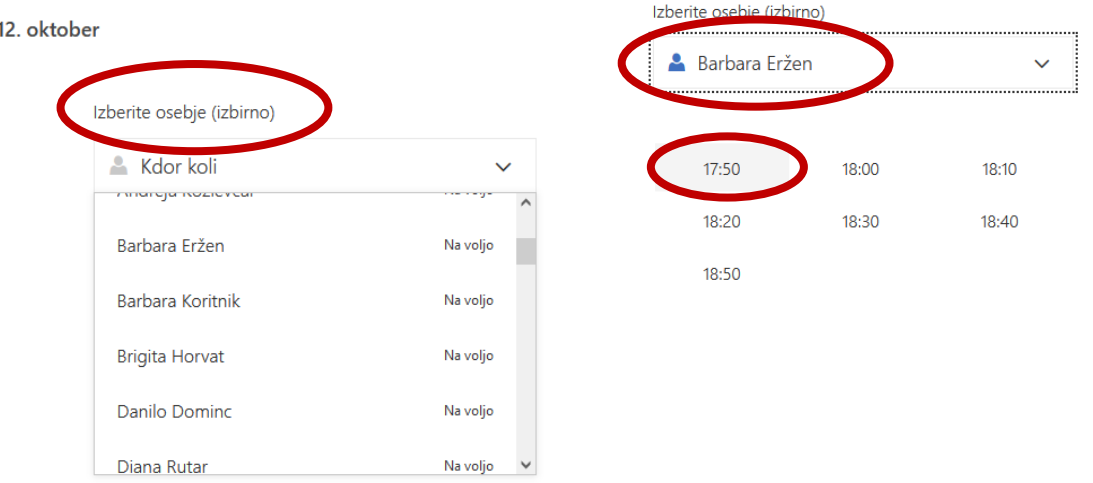

## $5$  V primeru, da pri izbranem učitelju na seznamu ni vseh terminov pomeni, da so že

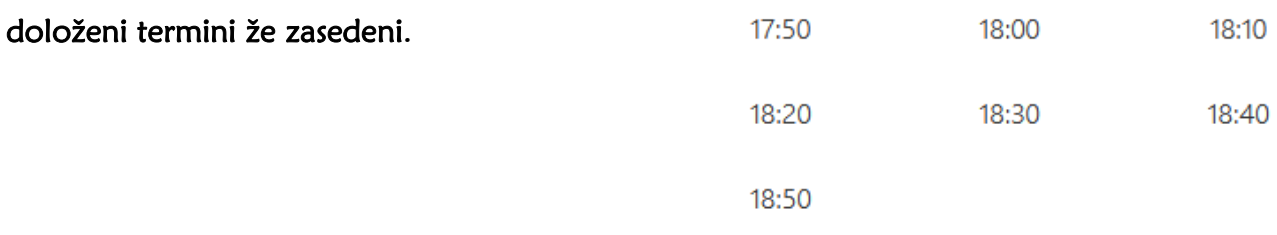

4 Spodaj izpolnite vsa obvezna polja obrazca (vaše ime in priimek, vaš elektronski naslov

ter ime, priimek in razred učenca za katerega se prijavljate na govorilne ure), kliknite na gumb Rezerviraj.

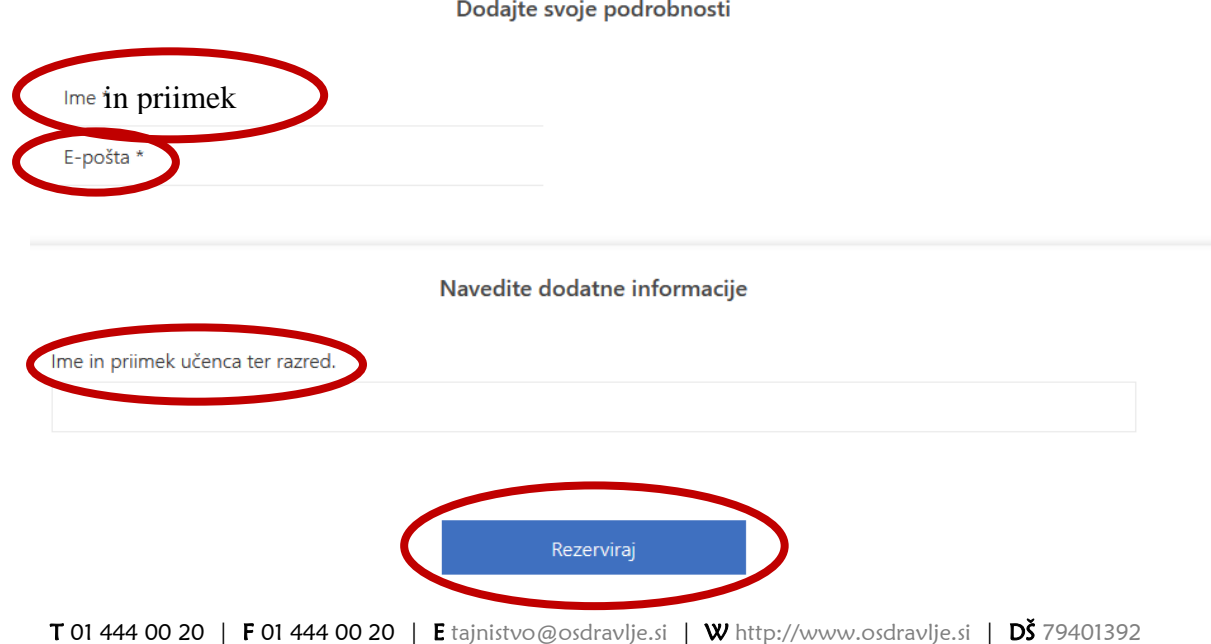

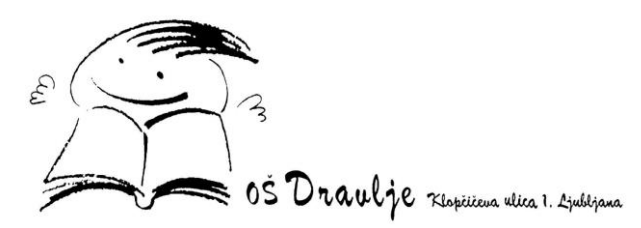

6 Na vaš elektronski naslov, ki ste ga navedli ob rezervaciji, boste prejeli sporočilo in

potrditev o rezervaciji na govorilne ure.

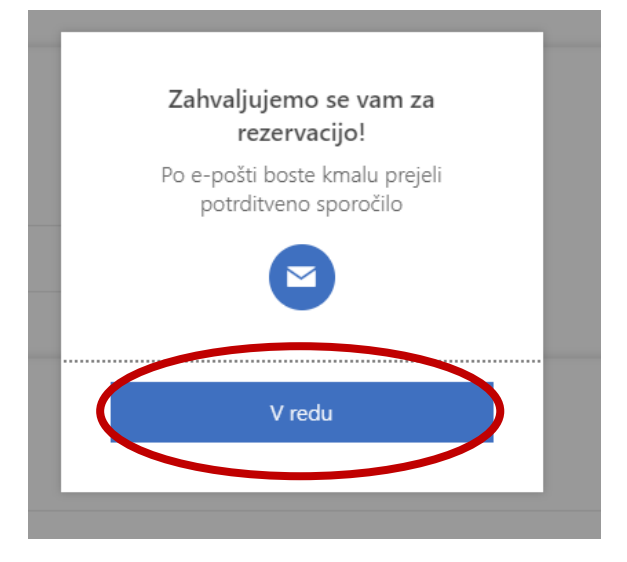